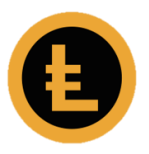

## Backup LEOcoin Wallet:

1. Go to the main menu and click **Backup** then **Backup Wallet**

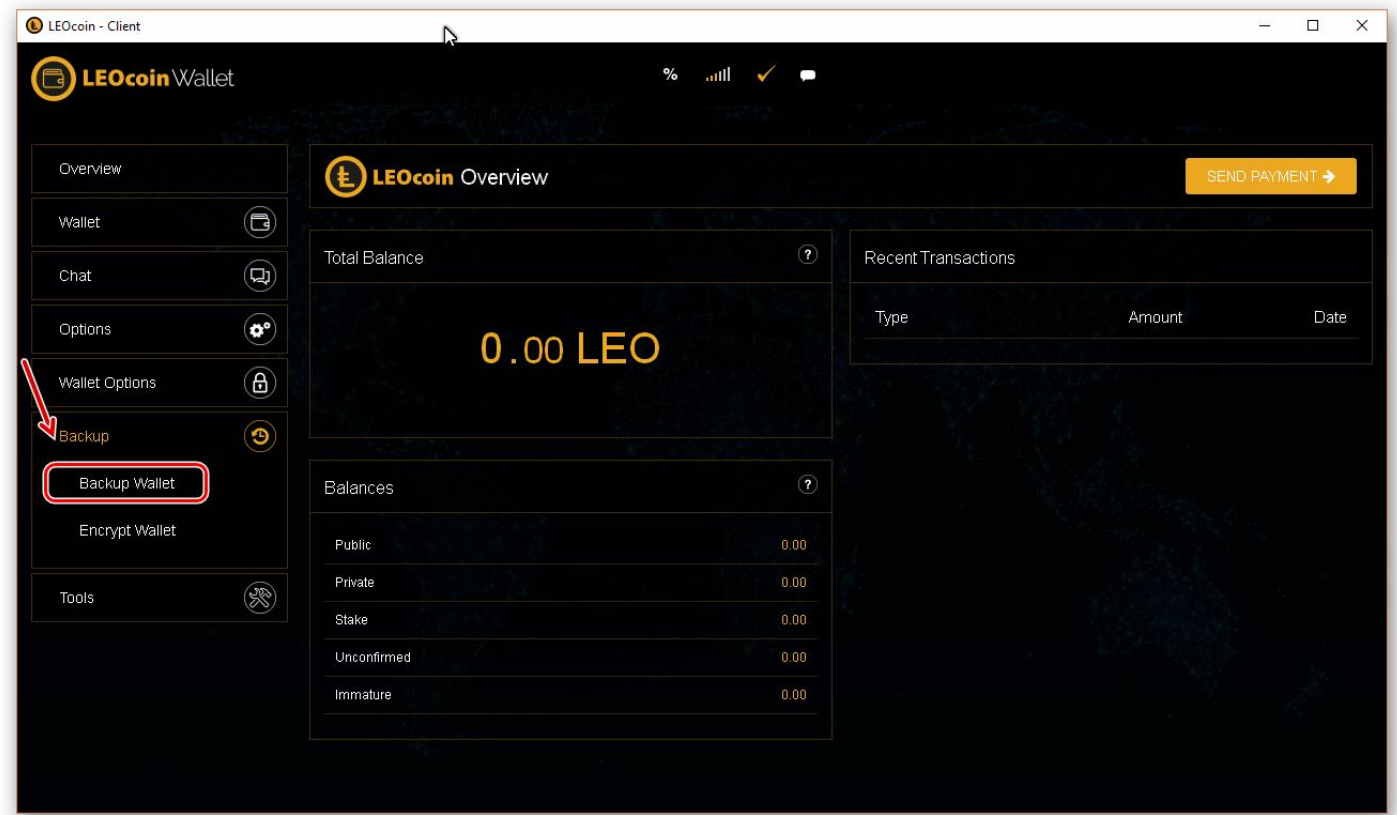

- 2. Choose where (into which folder) to save your Wallet file and give it a name, for example, you may choose to save it in your DOCUMENTS folder and name it 'MyLEOcoinWallet.dat'.
- 3. Now you have a new file (MyLEOcoinWallet.dat) saved on your PC, and this contains all the keys and necessary data for your wallet. Please pay extra attention in securing this file as losing it could result in complete loss of your funds if something happens to your current Wallet or PC.

We strongly recommend that you keep a copy of this file off-line and in a secure place such as a USB stick or external hard disk, for security purposes.

If you have encrypted your Wallet before backup, the password used will also be needed in case you wish to use (restore) your BACKUP Wallet so please make sure you have the password used to encrypt your wallet also securely saved.

## Restore LEOcoin Wallet file:

LEOcoin wallet does not have a built-in feature to restore a backup of your wallet. To do that, the following should be followed with EXTREME CAUTION:

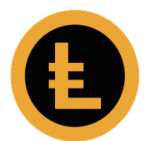

1. Your LEOcoin wallet should not be running so make sure you have it turned off.

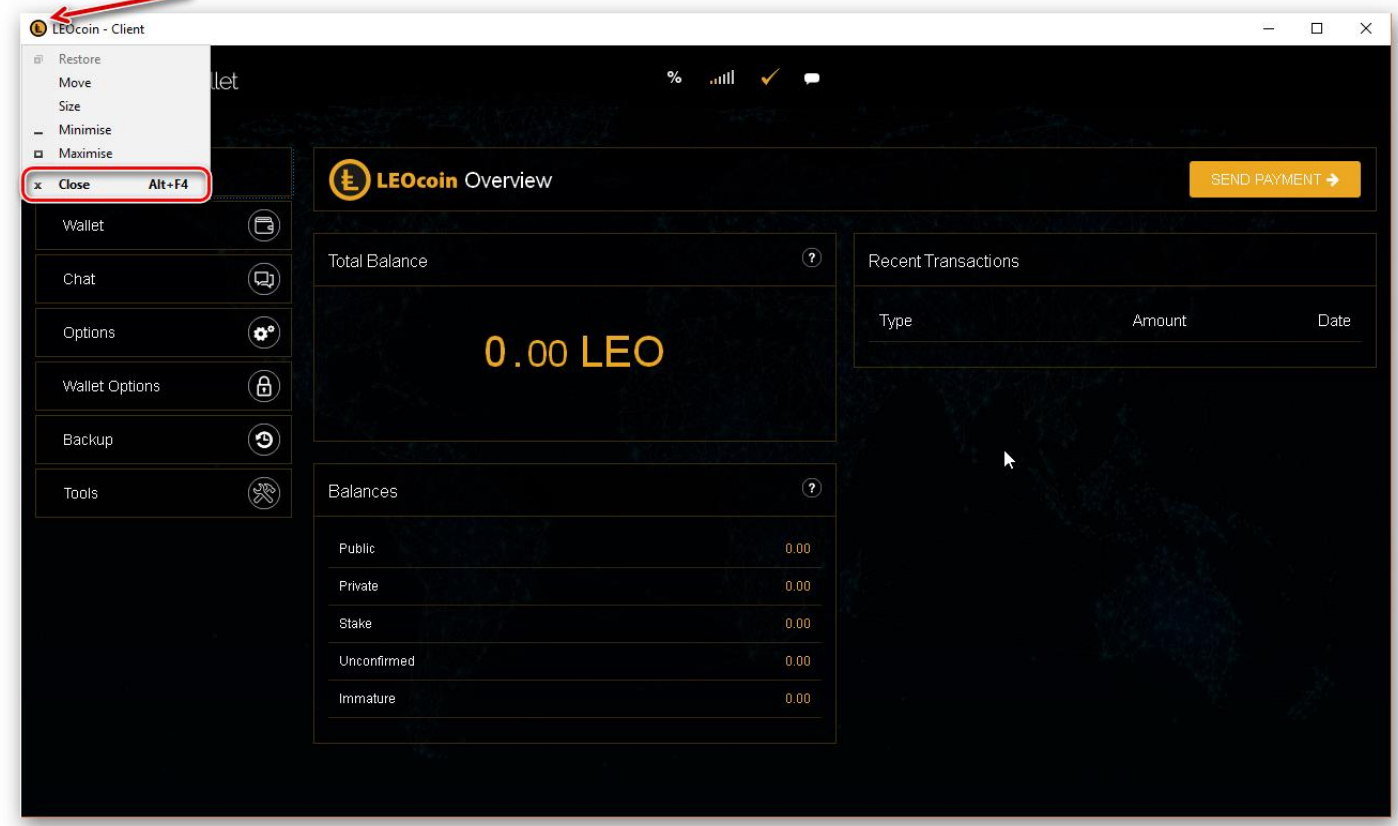

If it is minimized, make sure you click on its icon and choose exit.

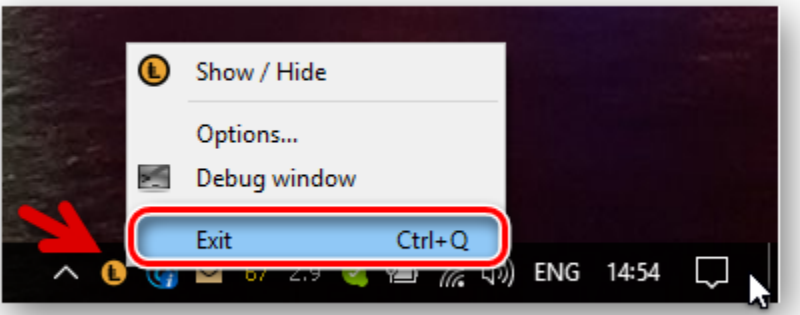

2. Open Windows Explorer and (type in the address bar) go to: **%Appdata%\LEOcoin3**. The following files and folders should be found in that folder (.log and .lock files are not necessary).

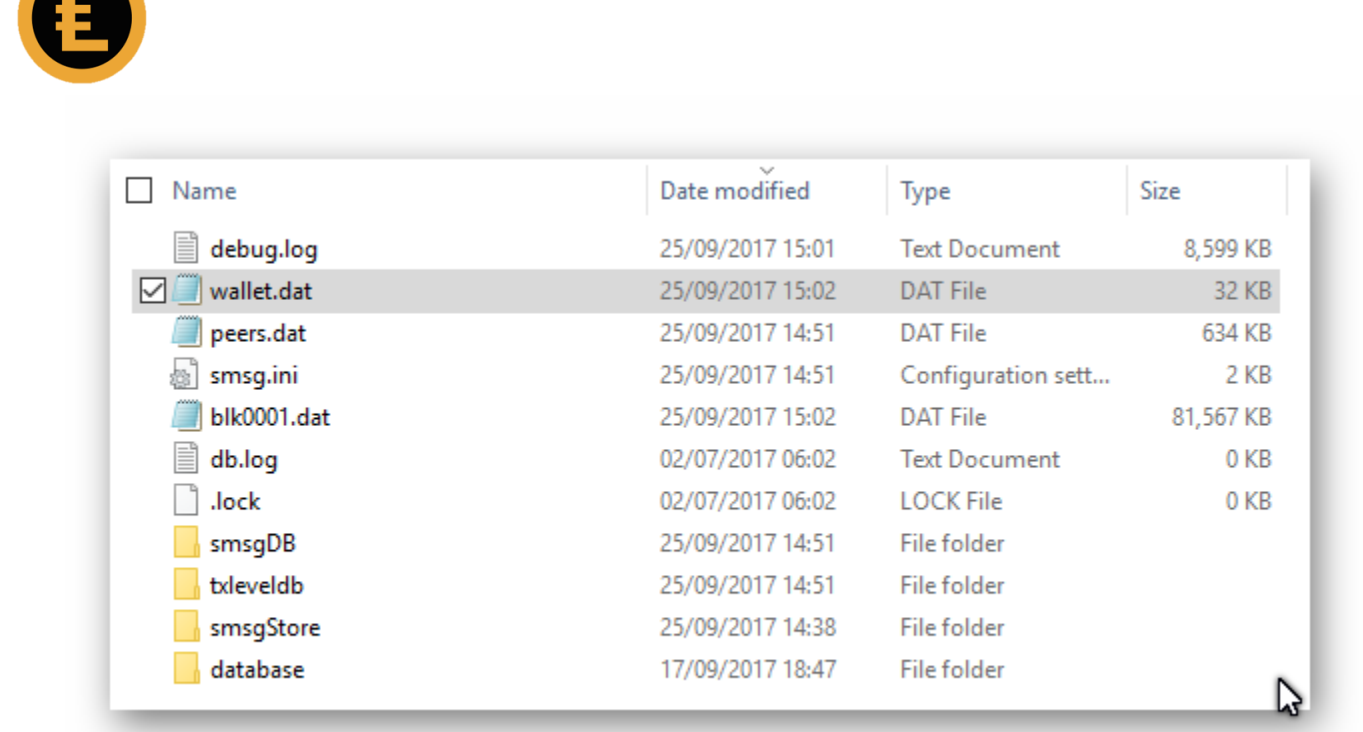

- 3. On **'wallet.dat'** file click right mouse button and choose COPY.
- 4. In the same folder or anywhere else, click right mouse button again and choose PASTE to create a copy of current wallet.dat file for security purposes and save that file (if same folder name will have to be different than 'wallet.dat', for example 'wallet - Copy.dat')

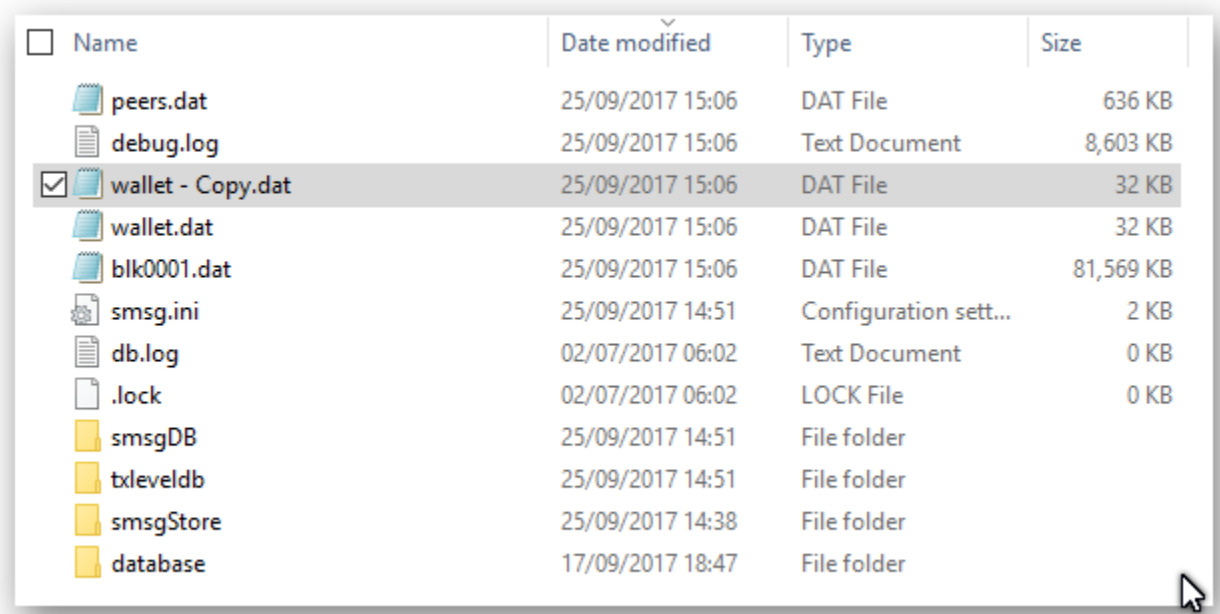

**A** 

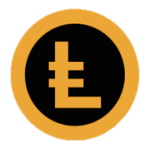

5. Now DELETE **'wallet.dat'** file (in **%Appdata%\LEOcoin3**. Right click on it and choose Delete)

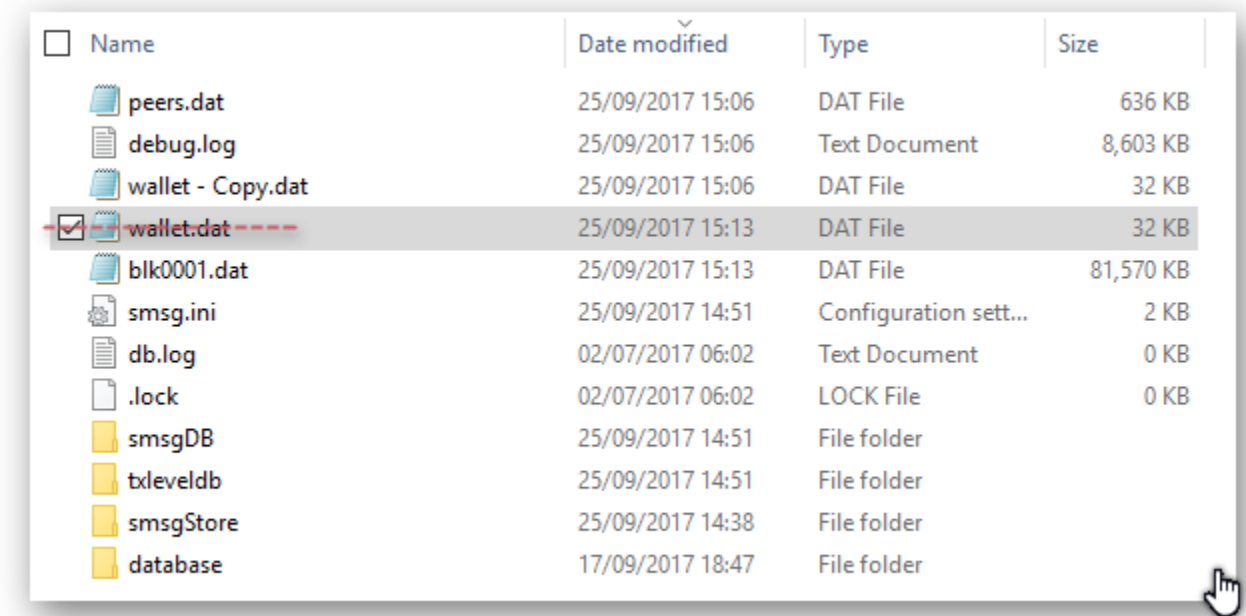

6. Now you can copy the Wallet file you saved when you made a BACKUP WALLET (i.e. MyLEOcoinWallet.dat) from the folder or device (USB stick, external Hard disk etc.) it was saved before, to this folder you just Deleted 'wallet.dat'

%Appdata%\LEOcoin3

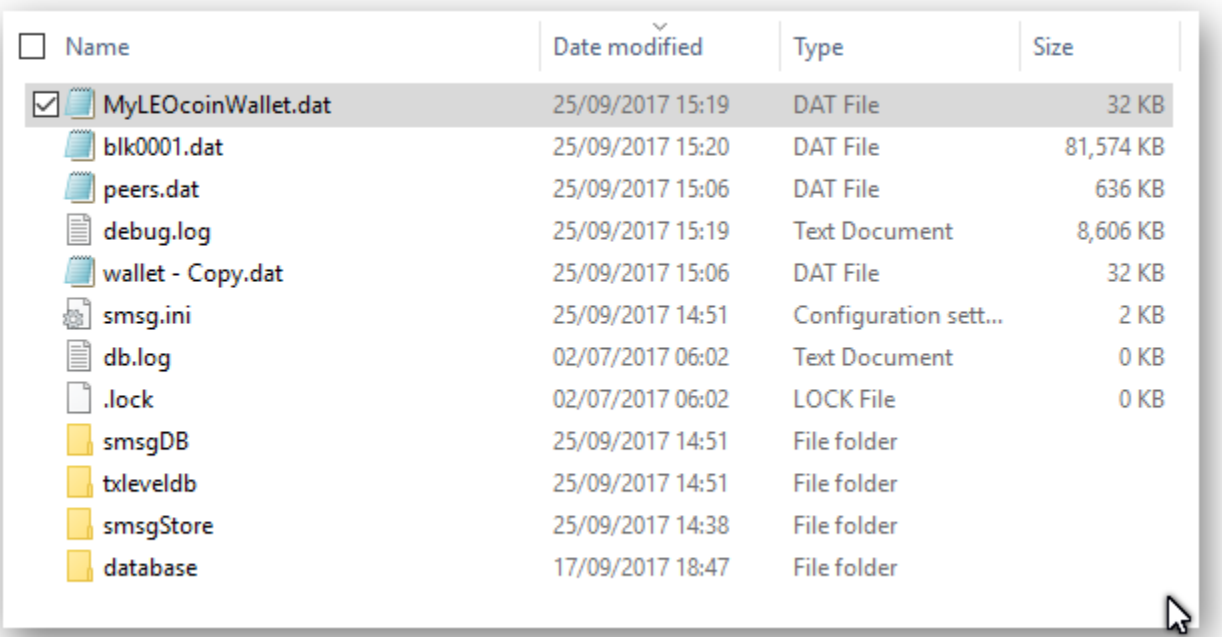

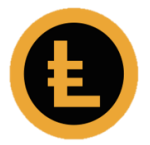

7. Now it is time to Rename 'MyLEOcoinWallet.dat' file to 'wallet.dat' file for your LEOcoin wallet software to use your saved copy of the wallet. You can right-click on it and choose Rename.

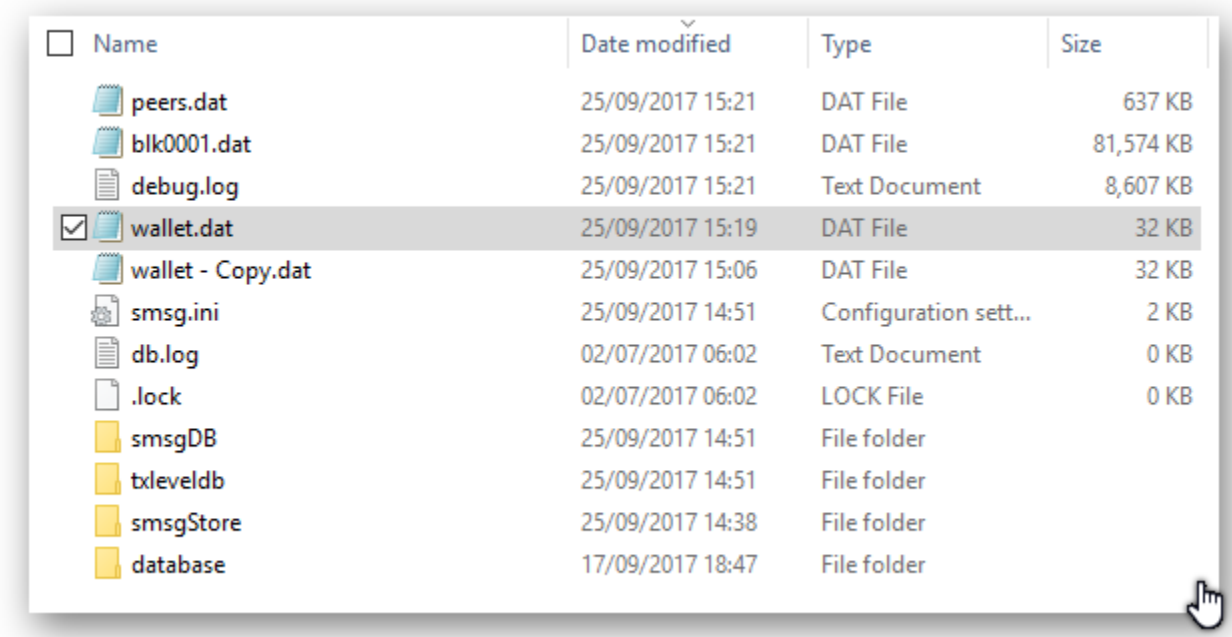

- 8. That's it, you have just RESTORED the Wallet file you backed up previously. You will notice, that the Wallet file you just Replaced, is still in that folder with name 'wallet – Copy.dat'. We recommend that you leave that file there in case it is needed in the future.
- 9. You can now start your LEOcoin Wallet software. Make sure you always wait for it to be fully synced to have the latest count of your total LEOcoins.